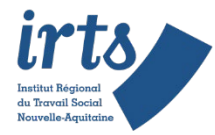

# **Je m'inscris aux épreuves d'admission**

*Uniquement pour les formations soumises à sélection Hors PARCOURSUP (ES-ASS-EJE-ETS)*

**Etape**

**1**

**Etape**

**2**

## **Je prends connaissance de l'ensemble des informations :**

- **règlement d'admission**
- **calendrier des épreuves**
- FAQ *(foire aux questions).*

#### **Où ?**

Dans la rubrique **« Inscrip�ons » « Dossiers d'inscrip�on » ou « vous inscrire »** Les documents se trouvent dans le carré droit

#### **Pourquoi ?**

Pour vérifier que vous pouvez jus�fier des prérequis, prendre connaissance des modalités des épreuves, des dates,…

La FAQ répondra également à un grand nombre de questions.

### **Je me préinscris** *(prévoir une imprimante !)*

**- je complète mon dossier en ligne**

**- je vérifie et valide (« VALIDER »)**

**- j'imprime ma fiche d'inscrip�on (men�onnant mon numéro temporaire de candidat)**

**et la liste des pièces à joindre**

*nb : l'attestation employeur est destinée uniquement aux candidats en situation d'emploi (cf règlement d'adm.) Conseil : enregistrer la fiche d'inscription sur votre ordinateur*

#### **Où ?**

Dans la rubrique « dossiers d'inscription », choisissez la formation ou dans « **vous former** », sur la fiche de la formation

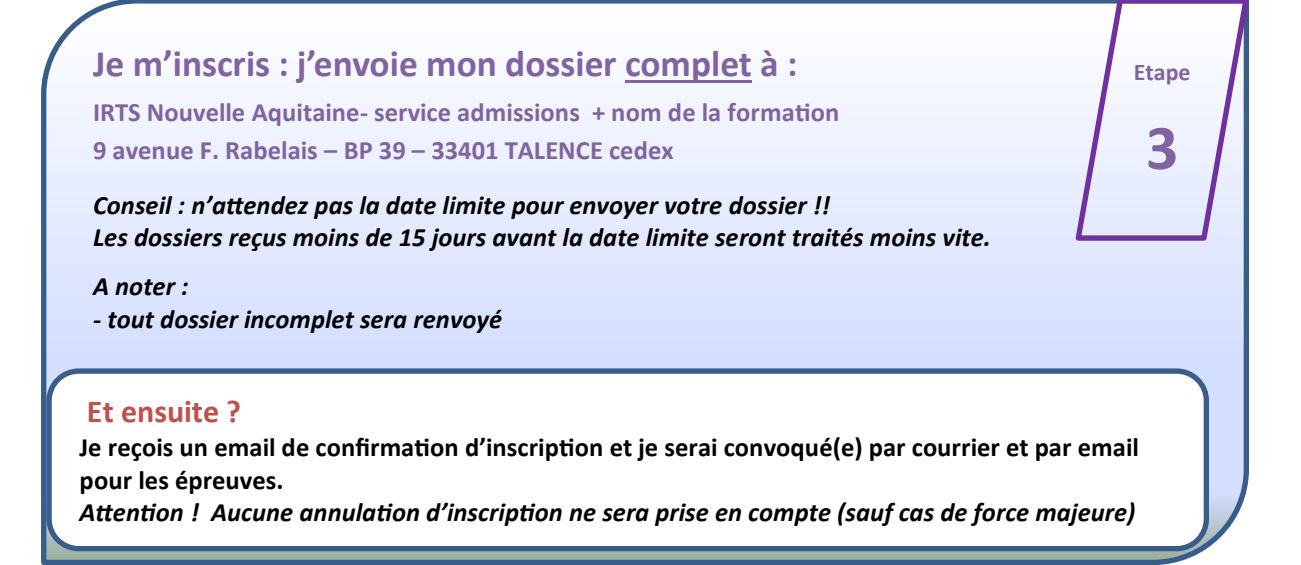

*IRTS Nouvelle Aquitaine – service des admissions – 5 novembre 2018*